Поштові служби інтернету. Електронна скринька та електронне листування.

Інформатика 7 клас

## ПОНЯТТЯ ПРО ПОШТОВУ

СЛУЖБУ ІНТЕРНЕТУ Люди постійно обмінюються повідомленнями, спілкуючись під час особистої зустрічі, використовуючи поштове листування, смс-повідомлення, телефонний зв'язок та інші засоби. Комп'ютерні мережі також створювалися для надійного та швидкого *передавання повідомлень*. Ǽднією з найстаріших служб Інтернету, призначеною для обміну повідомленнями, є *електронна пошта*.

# Електронна пошта

**Електронна пошта** - це служба Інтернету, призначена для пересилання комп'ютерними мережами повідомлень (електронних листів) від деякого користувача одному чи групі адресатів. Часто цю службу називають *e-mail* (англ, electronic mail - електронна пошта).

Ǽбслуговують використання цієї служби сервери електронної пошти - поштові сервери. Коли користувач реєструється на поштовому сервері, він отримує можливість зберігати, надсилати та отримувати електронні повідомлення.

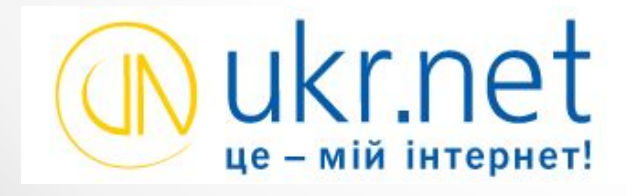

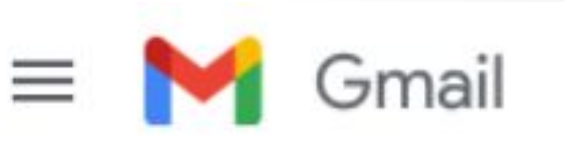

## ПОНЯТТЯ ПРО ПОШТОВУ

# СЛУЖБУ ІНТЕРНЕТУ

На носіях даних серверів поштової служби виділяється місце для зберігання електронних повідомлень користувача. Електронну поштову скриньку можна створити, наприклад, на поштових серверах служб **FREEMAIL** (freemail.ukr.net), I.Ua (i.ua), **Meta.ua** (meta, ua), **Gmail** (gmail.com) та інших.

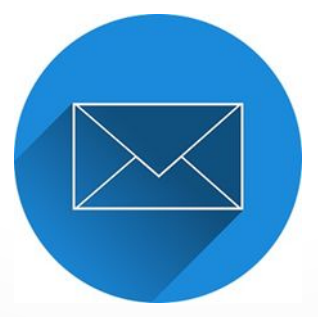

## ПОНЯТТЯ ПРО ПОШТОВУ

## СЛУЖБУ ІНТЕРНЕТУ

Адреса електронної поштової скриньки складається з імені користувача, під яким його зареєстровано на сервері електронної пошти, та адреси сервера, розділених **символом @** (англ, комерційне at - на). Ім'я, яке користувач вибирає для себе під час реєстрації на поштовому сервері, називають логін (англ, log in - заносити в журнал).

Адреса **pupil@school.region.ua** означає, що для користувача з логіном *pupil* створено електронну поштову скриньку на сервері з адресою *school.region.ua.*

### *Користування електронною поштою схоже на звичайне листування.*

#### Послідовність дій під час листування

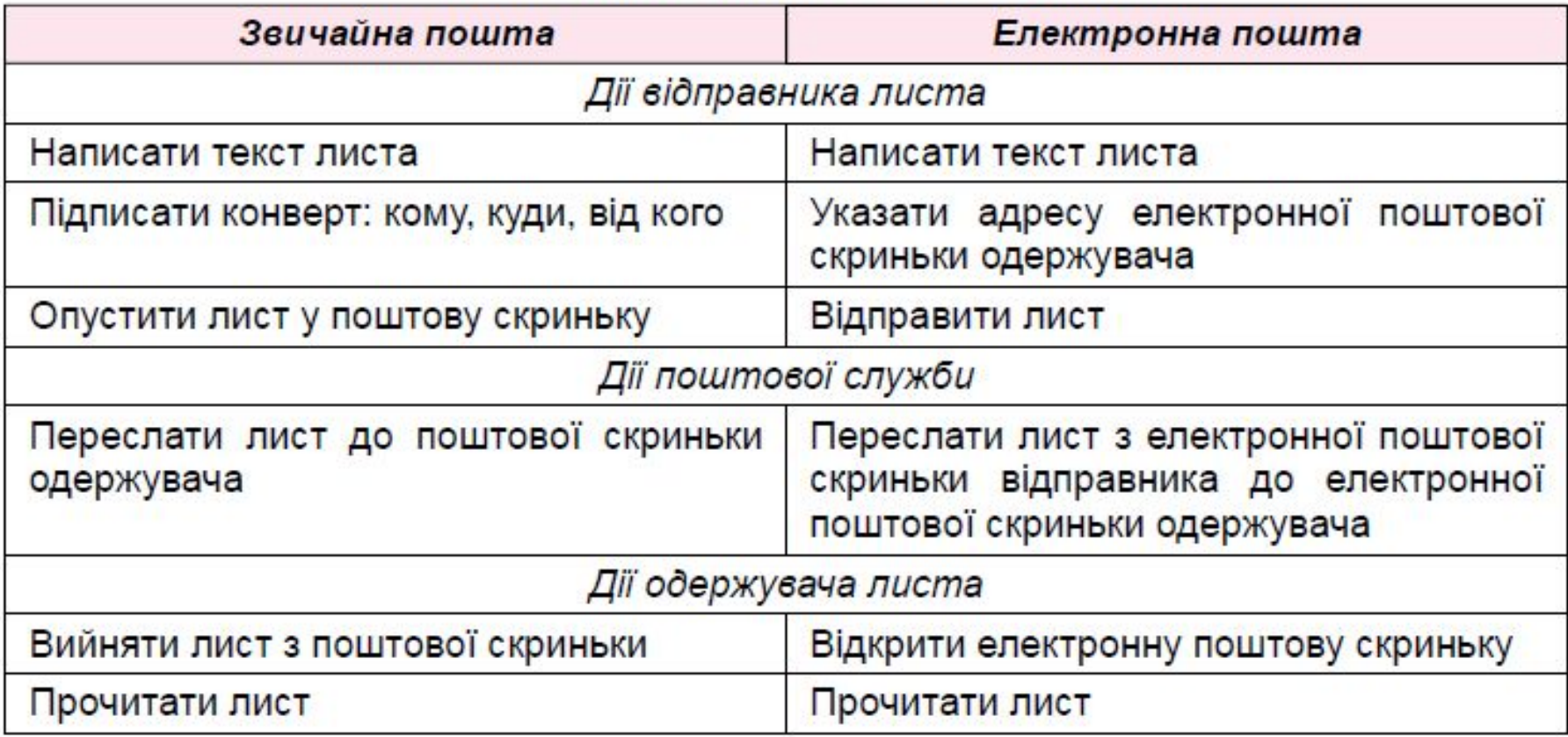

# Чи знаєте ви, що...

Перша поштова програма SNDMSG (англ, send message- надіслати повідомлення) була розроблена 1971 року Реєм Томлінсоном для комп'ютерної мережі ARPANet.

Першою адресою електронної пошти була адреса її винахідника tomlinson@bbn-tenexa. ǿимвол **@** для з'єднання частин поштової адреси було вибрано **Ǿеєм Ȁомлінсоном** за його значення на. ȁкраїнські користувачі часто називають його сленговими словами *«собачка»*  або *«равлик»*.

Першим листом, надісланим електронною поштою, був лист від Рея Ȁомлінсона його колегам з повідомленням про нову можливість спілкування в мережі - електронну пошту.

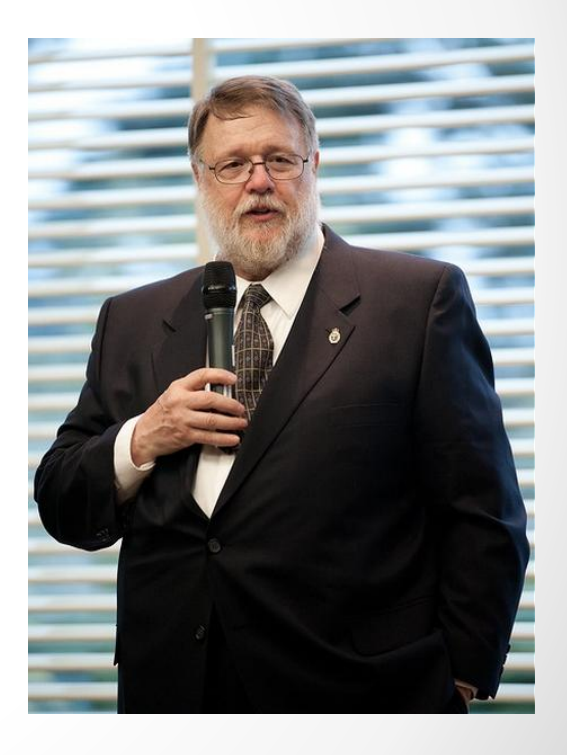

# СТВОРЕННЯ ЕЛЕКТРОННОЇ ПОШТОВОЇ СКРИНЬКИ

Для користування послугами електронної пошти потрібно зареєструватися на сервері поштової служби - **створити обліковий запис** користувача. Для цього на головній сторінці сайта кожної поштової служби є гіпер-посилання Реєстрація. ǽісля його вибору відкривається сторінка із запитаннями, на які повинен відповісти користувач. На малюнку наведено вигляд сторінок з формами для реєстрації облікових записів користувача на серверах поштових служб *FREEMAIL* і *Gmail*.

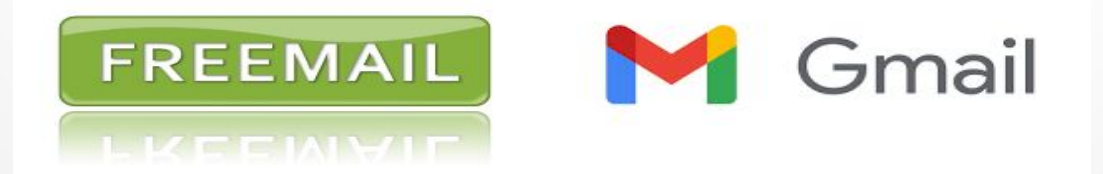

На малюнку наведено вигляд сторінки з формами для реєстрації облікових записів користувача на сервері поштової служби Gmail.

#### Google

#### Створити обліковий запис Google

Перейдіть у Gmail

**RM** Прізвище

Ім'я користувача

@qmail.com

Можна використовувати літери, цифри та крапки

Пароль

Підтвердити

Використовуйте комбінацію з 8 або більше літер, цифр і символів

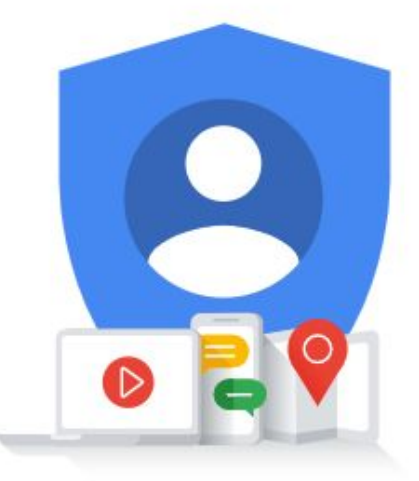

Усі можливості Google в одному обліковому записі.

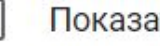

На малюнку наведено вигляд сторінки з формами для реєстрації облікових записів користувача на сервері поштової служби Freemail.

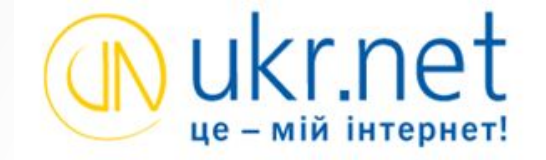

Українська Русский **English** 

#### Реєстрація поштової скриньки

\* Усі поля повинні містити коректні дані

#### Придумайте ім'я поштової скриньки

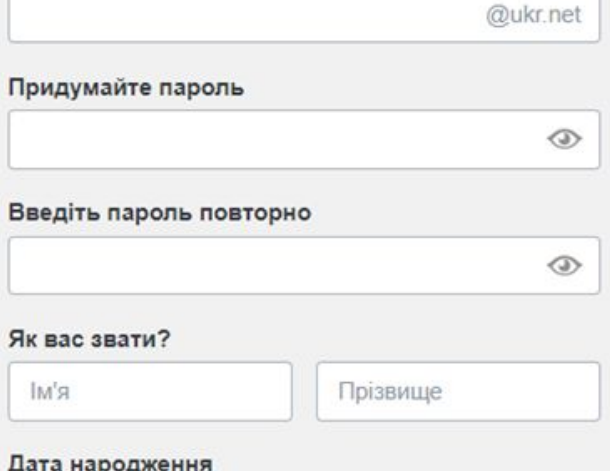

# ЛОГІН І ПАРОЛЬ КОРИСТУВАЧА

ǽід час реєстрації користувач вибирає для себе **логін і пароль**, уводить інші дані, потрібні для створення та захисту поштової скриньки. Уведені логін і пароль у подальшому будуть використовуватися власником скриньки для доступу до неї. ǽароль слугує для *захисту поштової скриньки* від доступу сторонніх осіб, тому його слід тримати в таємниці. На багатьох серверах додатковими даними є справжнє ім'я та прізвище користувача, стать, дата народження, номер мобільного телефону або адреса іншої електронної поштової скриньки.Пошта

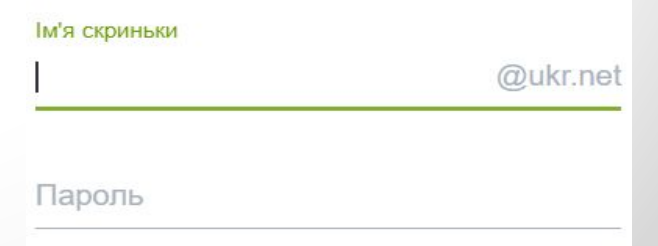

# АВТОМАТИЗОВАНИЙ ПУБЛІЧНИЙ ТЕСТ

Один із кроків реєстрації передбачає введення символів, наведених на зображенні. Як правило, це *спотворені літери або цифри*. Це код, який підтверджує, що реєстрацію виконує людина, а не комп'ютерна програма. Такий код має назву **САРТСНА** (англ. completely automated public turing test to tell computers and humans apart - повністю автоматизований публічний тест Ȁюринга для розрізнення комп'ютерів і людей).

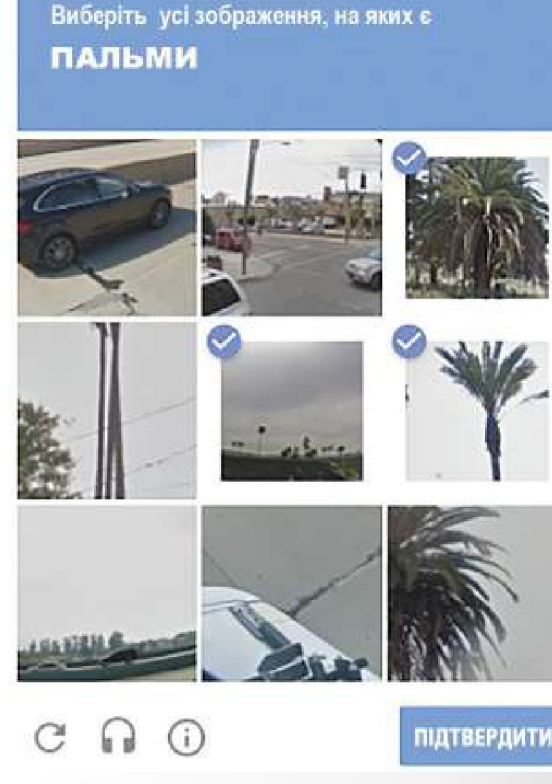

# ЗАВЕРШЕННЯ РЕЄСТРАЦІЇ

завершення реєстрації буде створено електронну поштову скриньку з адресою такого виду:

**логін\_користувача**

# ВМІСТ ЕЛЕКТРОННОЇ ПОШТОВОЇ СКРИНЬКИ

- •Щоб переглянути вміст електронної поштової скриньки, потрібно:
	- •1. Відкрити сторінку веб-сайта сервера поштової служби, на якому створено поштову скриньку.
	- •2. Увести логін і пароль користувача у відповідні поля.
	- •3. Вибрати кнопку Увійти або подібну

# ВМІСТ ЕЛЕКТРОННОЇ ПОШТОВОЇ СКРИНЬКИ

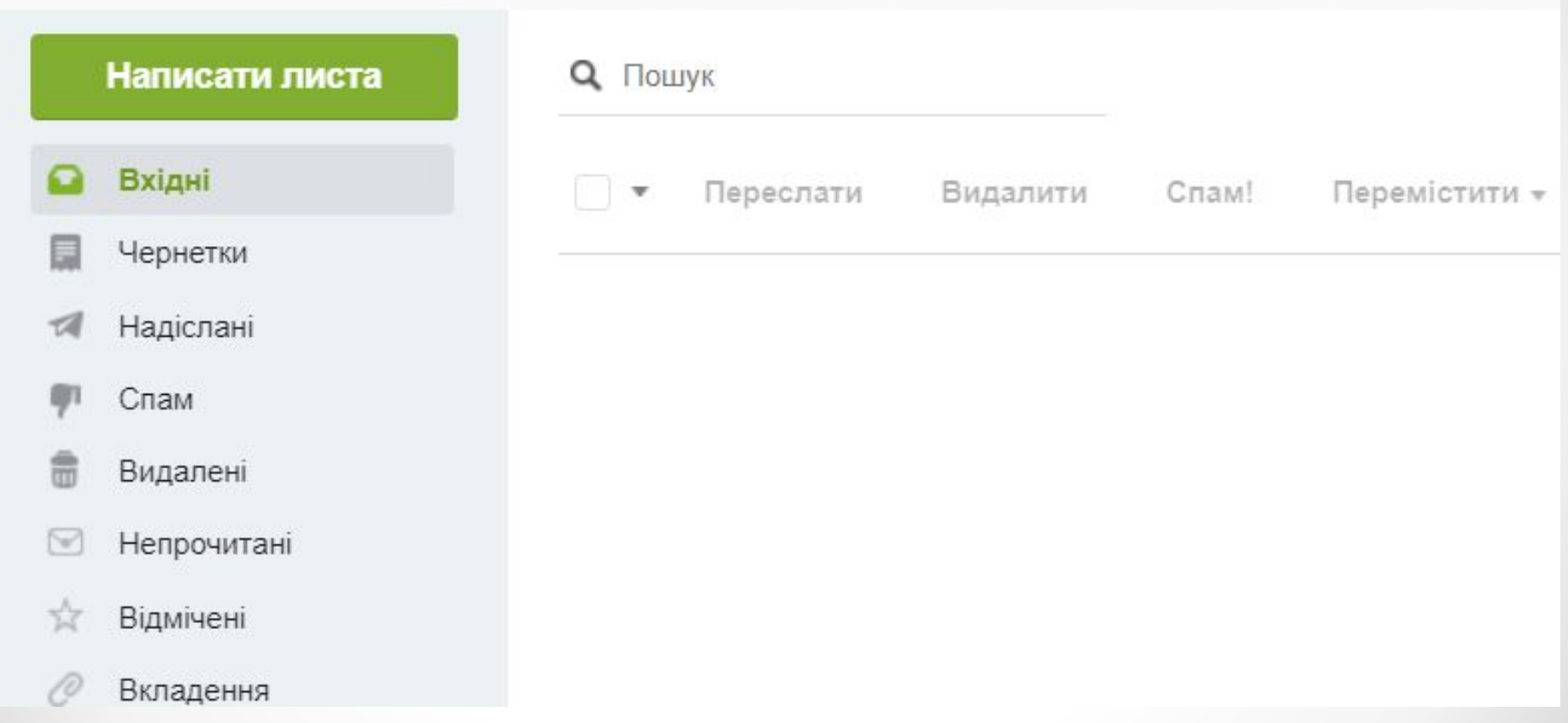

Як правило, у лівій частині вікна розміщено гіперпосилання, використовуючи які, можна відкрити папки, що призначені для зберігання листів. У поштовій скриньці автоматично створюються такі папки:

**Вхідні** - для зберігання листів, одержаних власником поштової скриньки;

**Чернетки** - для зберігання незавершених листів, які користувач планує дописати та відправити адресатам пізніше;

**Відправлені** (Надіслані) - для зберігання копій листів, відправлених адресатам;

**Спам** (англ. spam, - консерви, реклама яких була нав'язливою) - для тимчасового зберігання листів, які поштова служба або користувач вважають небажаними: рекламними або випадковими;

**Видалені** (Кошик) - для тимчасового зберігання видалених листів.

## СТВОРЕННЯ, НАДСИЛАННЯ,

## ВІДКРИВАННЯ ЕЛЕКТРОННИХЛИСТІВ

Для створення нового листа потрібно вибрати відповідне *гіперпосилання* або кнопку у вікні електронної поштової скриньки. У вікні або на панелі, що відкрилися, потрібно заповнити поля, розміщені в заголовку листа:

- *• Кому* увести адресу електронної поштової скриньки одержувача листа;
- *• Тема* увести слово або кілька слів, що коротко пояснюють зміст вашого листа.

Частина вікна або панелі, що розміщена нижче заголовка, призначена для введення тексту листа.

Після заповнення всіх полів і написання тексту листа потрібно вибрати кнопку **Надіслати**.

Щоб прочитати отриманого листа, слід спочатку вибрати ім'я папки, наприклад папки **Вхідні**.

### СТВОРЕННЯ, НАДСИЛАННЯ,

## ВІДКРИВАННЯ ЕЛЕКТРОННИХЛИСТІВ

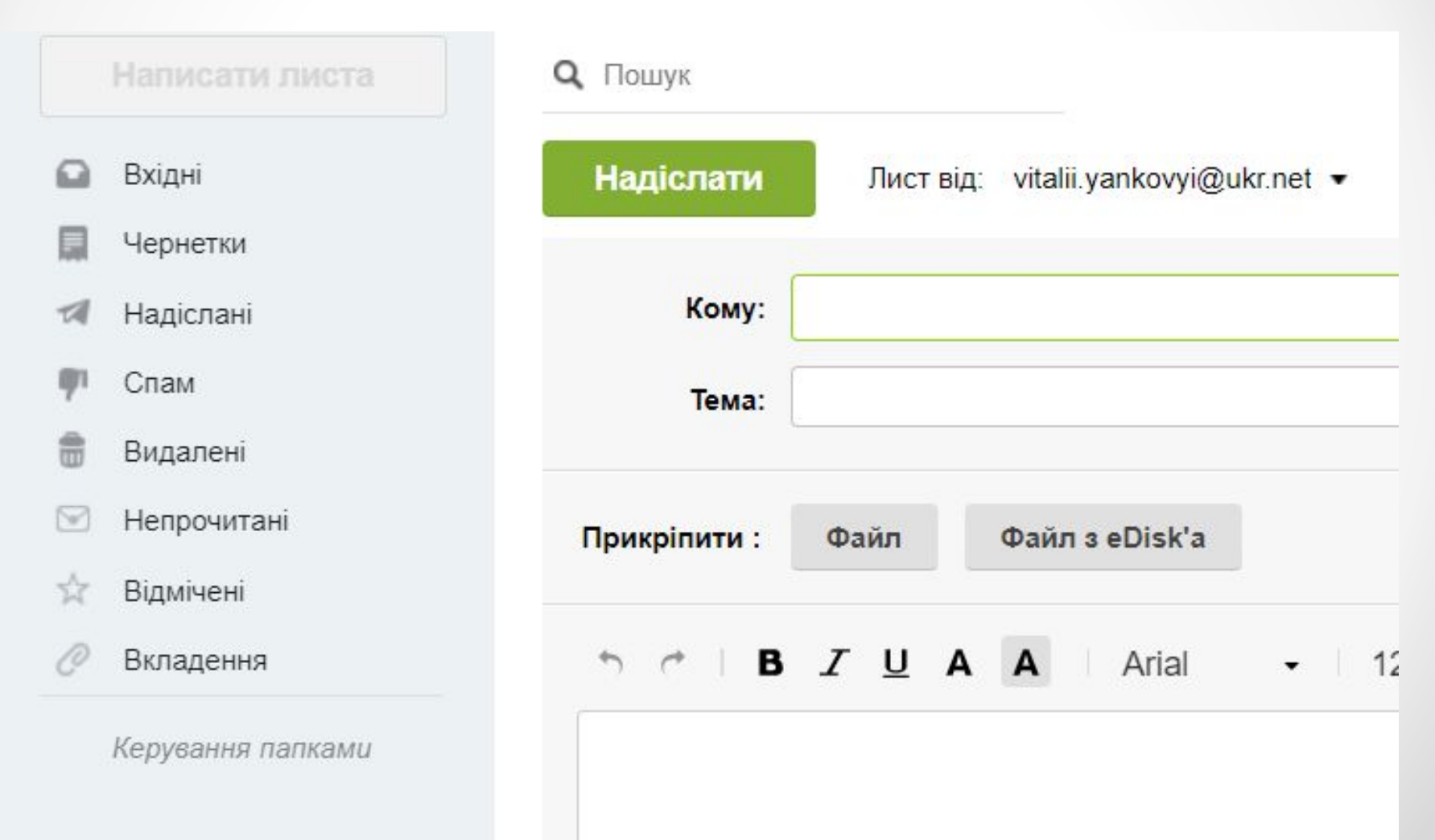

# Дякую за увагу!